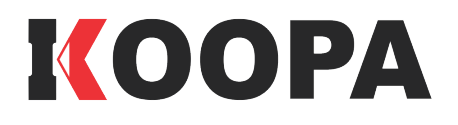

مدل: UV1

دفترېه راهنما

# سفتى سنج يونيورسال

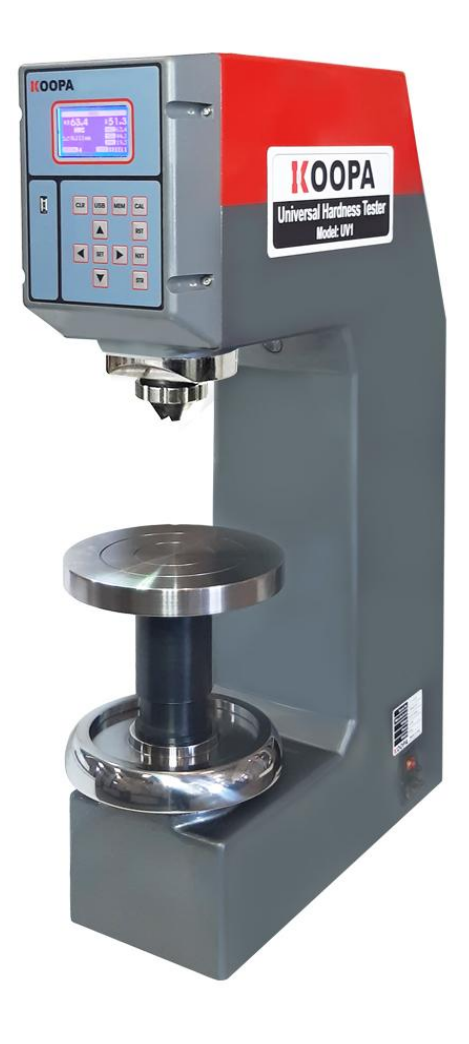

شرکت کوپا پژوهش ن عخا جم ح یونیورسال کوپا،حضورشارا در ی سن ی ت سخ باسکر از انتحاب دستگاه سحتی سج یونیورسال کوپا،حضور شارا در جمع حانواده کوپا ت ک خوش آمد كفته واميدواريم كه اين دستگاه بتواند به بهترين ك ی بهترین سکل نمکن ی گل ممکن آزمون *نای*  ی ت سخ ئ<br>سخكوباشد. سجی شارا پا<br>م احد موثاب-مدیرعائل م

## فهرست

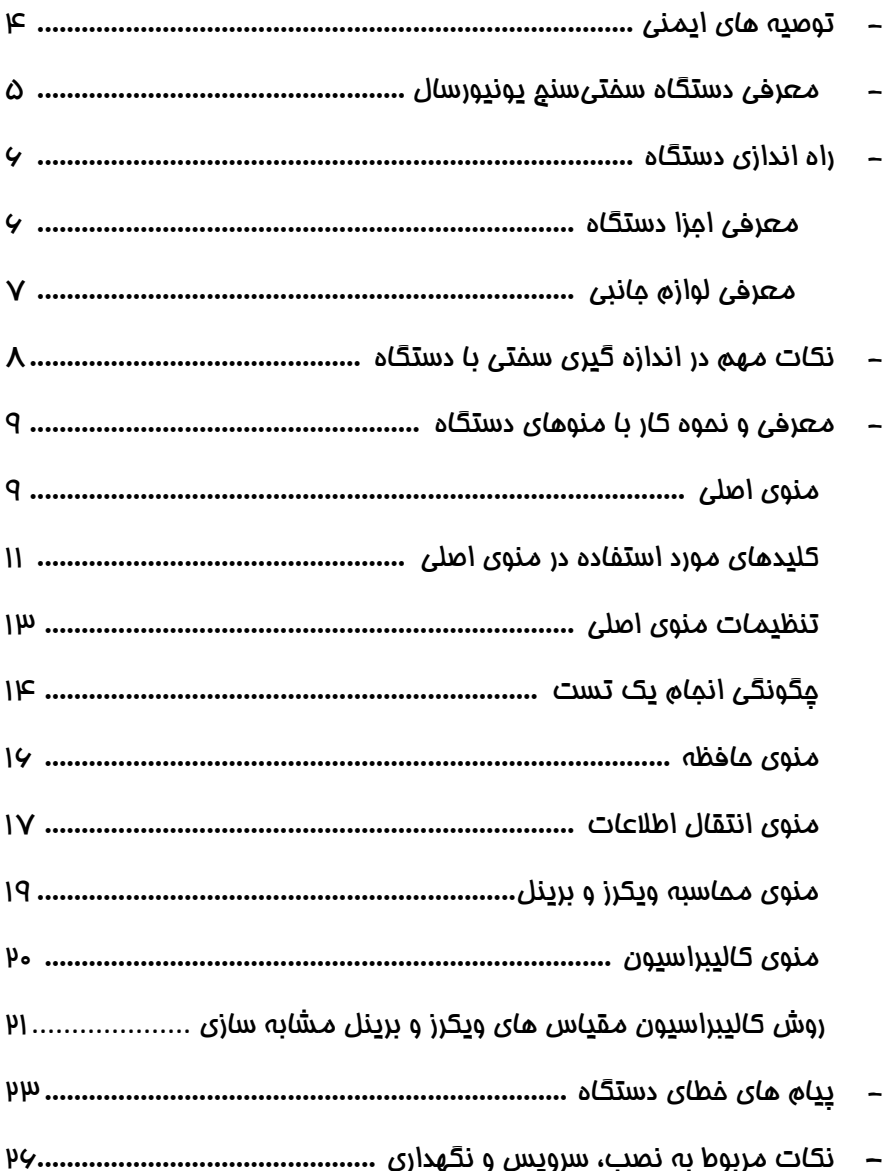

## **توصیه های ایمنی**

- **◄** از وارد آوردن ضربه به صفحه نمایشگر دستگاه خودداری نمایید.
	- **◄** دستگاه را در معرض تابش مستقیم نور خورشید قرار ندهید .
		- **◄** از ریختن مایعات روی دستگاه خودداری نمایید.
			- **◄** دستگاه را در محیط پر گرد و غبار قرار ندهید.
- **◄** از دستگاه در دمای باالتر از **60** و پایینتر از **-5** درجه سانتیگراد استفاده نکنید.
	- **◄** دستگاه را در معرض بخارهای اسیدی قرار ندهید.
	- **◄** برای پاک کردن پانل دستگاه، تنها از الکل استفاده کنید.
- **◄** در جائیکه ولتاژ باالست و یا نویزهای الکتریکی شدید وجود دارد، از دستگاه استفاده نکنید.
- **◄** از سختی سنجی هر قطعه ای که ایندنتور را از مرکز محور خود خارج می کند ) مانند قطعات مورب که سطح آنها به محور ایندنتور عمود نیست ( بپرهیزید.
- ◄ هنگام سختی سنجی بدون استفاده از فک دستگاه، فاصله قطعه کار تا ایندنتور بایستی حدود 2میلی متر باشد (سندان را به اندازه ای بالا بیاورید که به ایندنتور فشار وارد نکند)

## **معرفی دستگاه سختی سنج یونیورسال**

- ◄ دستگاه سختی سنج کوپا مدل 1UV بر اساس استانداردهای ASTM ، NIST و DIN طراحی و ساخته شده است. مبانی علمی این دستگاه در کتابچه استاندرادهای ASTM تشریح شده است.
	- ◄ دستگاه دارای دو نوع کالیبراسیون می باشد:
- ◄ الف- کالیبراسیون کارخانه: که در آن سنسورهای نیروسنج و عمق سنج با دقت های 01گرم و 1/0 میکرون کالیبره می شوند.
- ◄ ب- کالیبراسیون اپراتور: که اغلب به علت تغییر شکل ایندنتور، نیاز به آن بوجود می آید. در این حالت اپراتور می تواند از طریق پتجره ی کالیبراسیون، دستگاه را کالیبره نماید.
- **◄** سختی سنج یونیورسال کوپا قادر است مقدار سختی را به پانزده روش راکول، هجده روش راکول سوپرفیشیال ( سطحی )، ده روش ویکرز ( از ۱ کیلو تا ۱۲۰ کیلو )، و تمامی روش های برینل با نیروی حداکثر 081/5 کیلوگرم را اندازه گیری کند.
- روش های ویکرز و برینل هم به شکل واقعی ( استاندارد ) و برخی از آنها به صورت مشابه سازی قابل اجرا هستند. در روش واقعی نیرو توسط دستگاه وارد می شود و اپراتور بایستی قطر اثر را زیر میکروسکوپ خوانده و به دستگاه بدهد تا مقدار سختی محاسبه شود. در روش مشابه سازی قطر اثر از طریق عمق سنجی توسط خود دستگاه محاسبه شده و سختی را اعالم می کند.
- ◄ عملیات آماری از قبیل متوسط، مینیمم، ماکزیمم و انحراف استاندارد توسط دستگاه ارائه می شود. عمق و قطر اثر در برخی روش ها به طور دقیق و در برخی روش ها به صورت تقریبی محاسبه شده و اعالم می گردد. از طریق پنجره ی Calculater محاسبه فرمول های ویکرز و برینل انجام می شود.
- ◄ دستگاه دارای 0011 حافظه جهت ذخیره سازی نتایج سختی سنجی است که می توان با اتصال مستقیم پرینتر به دستگاه از آنها پرینت تهیه نمود و یا با اتصال Memory Flash به دستگاه اطالعات را به کامپیوتر انتقال داد.
- ◄ جهت تهیه ایندنتورها و بلوک های استاندارد مختلف، همچنین دریافت اطالعات بیشتر با شرکت کوپاپژوهش تماس بگیرید.

**راه اندازی دستگاه**

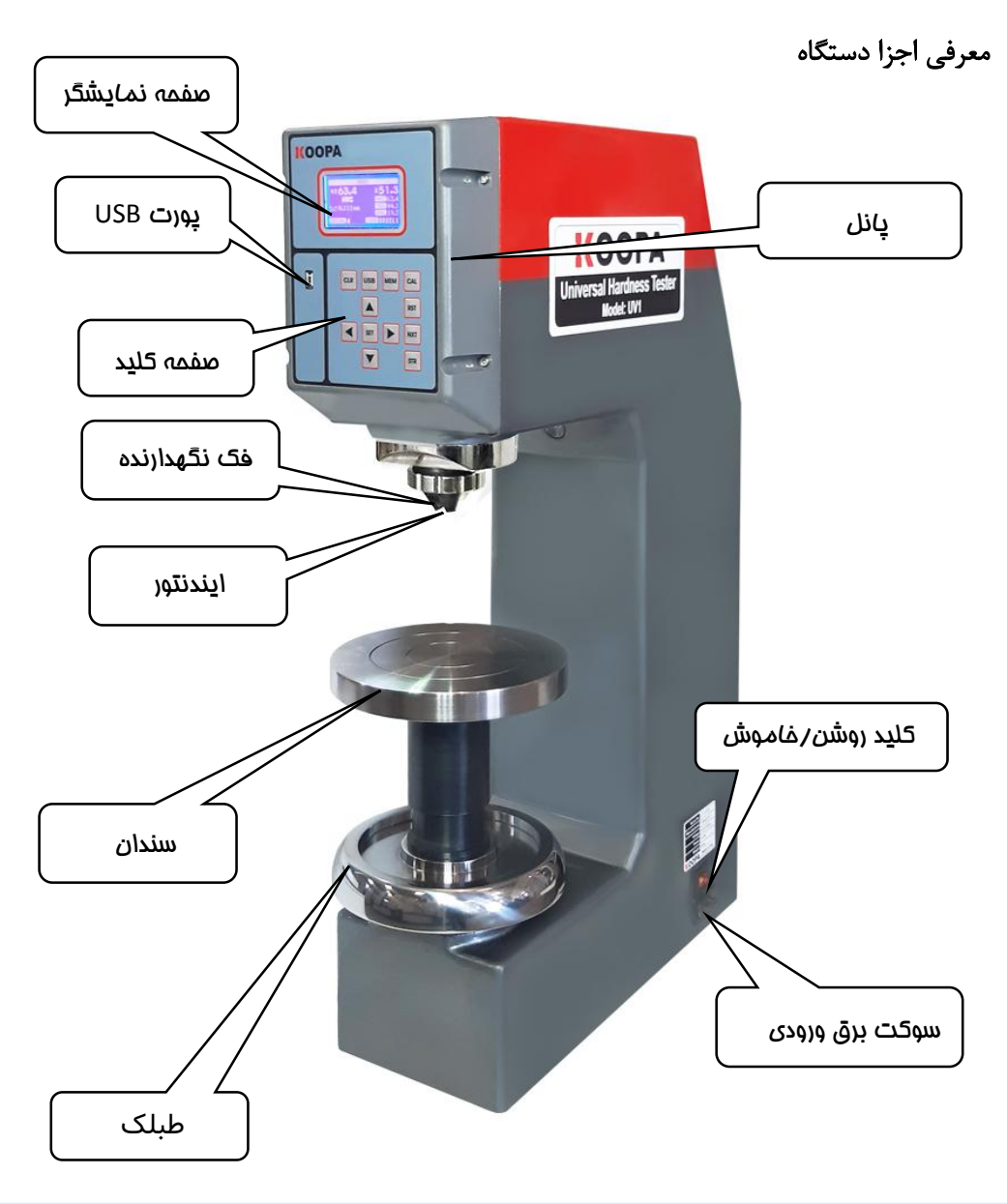

معرفی لوازم جانبی

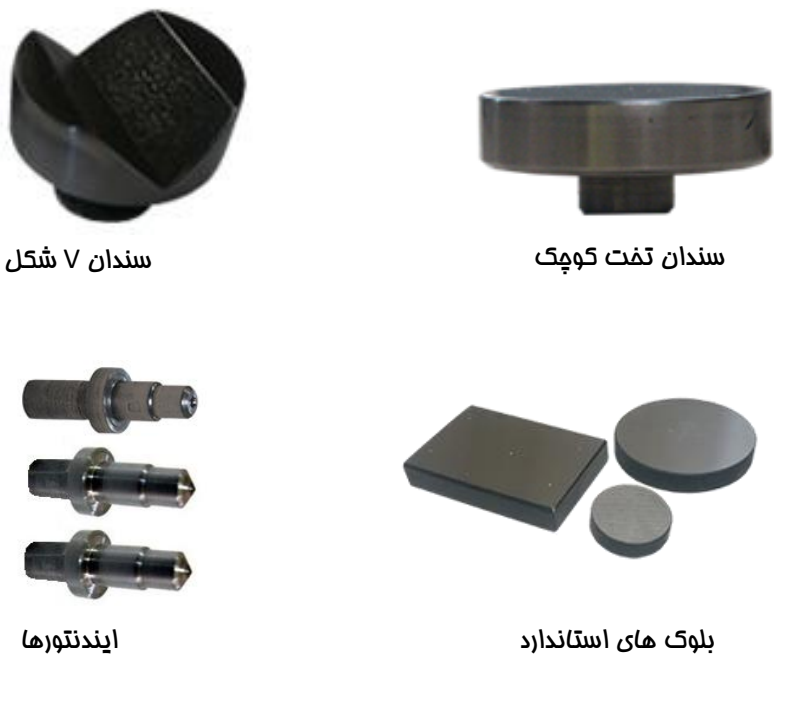

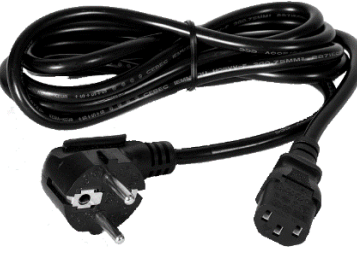

کابل برق

نکته: جهت تهیه قطعات اختیاری دیگر از جمله انواع ایندنتورها و سندان های مخصوص می توانید با شرکت کوپا پژوهش تماس حاصل فرمایید.

## **نکات مهم در اندازه گیری سختی با دستگاه**

قبل از شروع تست مطمئن شوید که تنظیمات دستگاه صحیح است ( مانند روش سختی سنجی، زمان اعمال نیرو، قطر ساچمه ایندنتور و ... ).

- ◄ در صورت انتخاب روش های سختی سنجی با نیروی کم مخصوصاً روش های ویکرز بایستی سطح قطعه کار کامالً تمیز، پرداخت شده و پولیش باشد.
- ◄ ضخامت قطعه کار بایستی برای ایندنتور الماس حداقل ده برابر و برای ایندنتور کروی حداقل پانزده برابر عمق نفوذ باشد و یا اینکه نفوذ ایندنتور هیچ اثری بر پشت قطعه بوجود نیاورد.
	- ◄ فاصله بین مراکز دو نقطه سختی سنجی روی قطعه کار بایستی حداقل سه برابر قطر اثر باشد.
	- ◄ فاصله بین مرکز نقطه سختی سنجی تا لبه قطعه کار حداقل دو و نیم برابر قطر اثر ایندنتور باشد.
		- ◄ هرگاه ایندنتور و یا سندان تعویض می شود، حداقل از دو تست اول صرف نظر گردد.
- ◄ هرگاه ساچمه ایندنتور برینل عوض می شود، حداقل از ده تست جهت جا افتادن ساچمه صرف نظر گردد.
- ◄ هرگاه روش سختی سنجی عوض می شود، حداقل از سه تست جهت تنظیم نیروها صرف نظر گردد. سیستم اعمال نیروی دستگاه هوشمند بوده و اثرات اصطکاک و استهالک سیستم های مکانیکی را جبران می کند. با تعویض روش سختی سنجی به دلیل تغییر نیروها، بهتر است جهت کالیبره شدن دقیق نیرو از چند تست صرف نظر گردد.
- ◄ بهتر است اولین تست را حداقل پنج دقیقه بعد از روشن شدن دستگاه انجام دهید تا سنسورها و سیستم های وابسته به آن به حالت تعادل گرمایی برسند ) Up Warm) . مصرف دستگاه در حالت معمولی بسیار کم است و بهتر است حین کار دستگاه همواره روشن بماند.
- ◄ هیچگونه روش دقیقی جهت تبدیل اعداد سختی در مقیاس های مختلف به یکدیگر وجود ندارد ) بر طبق اظهار تمامی استانداردها از جمله ASTM و DIN) . تبدیل مقیاس ها به یکدیگر همواره با یک سری عدم قطعیت همراه است. این امر به این دلیل است که هر روش سختی سنجی تحت تاثیر پارامترهای خاصی از جسم قرار دارد. بنابراین هنگام تبدیل %5 خطا را مدنظر قرار دهید.) بر طبق گزارش یکی از موسسات سختی سنجی، گاهی اوقات مقدار خطا تا ۱۰٪ نیز می رسد )
	- ◄ ایندنتور بایستی از هر نوع آلودگی ) مانند گریس ( پاک باشد.
	- روش های ویکرز و برینل واقعی ( REAL ) نیازی به تمهیدات جا افتادن ایندنتور و سندان ندارد.

## **معرفی و نحوه کار با منوهای دستگاه**

## منوی اصلی

هر گاه دستگاه توسط کلید روشن/خاموش روشن گردد، منوی اصلی ظاهر شده و دستگاه آماده اندازه گیری می شود. صفحه نمایشگر کم و بیش به شکل زیر در می آید:

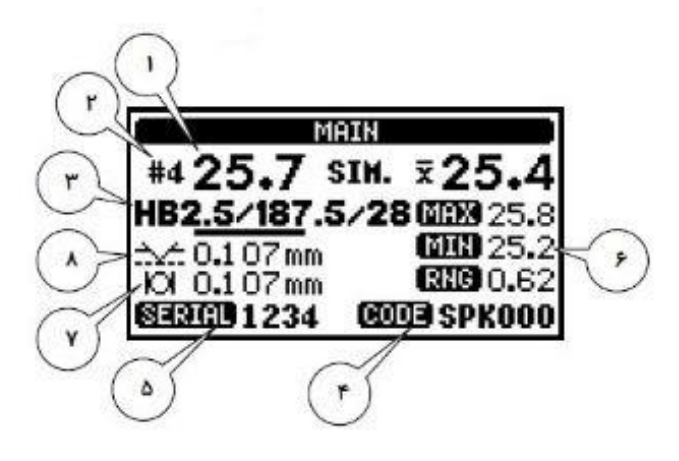

توضیح هر یک از آیتم ها به شرح زیر است:

- -0 در این قسمت نتیجه تست نمایش داده می شود.
- -2 در این قسمت شماره SAMPLE که نشانگر تعداد تست های انجام شده در یک مجموعه تست نیز است، نمایش داده می شود. هر مجموعه تست شامل حداکثر 9 تست می تواند باشد. در ابتدای هر دسته تست ) بعد از فشردن کلید NXT ) این عدد صفر است ( 40 ). با انجام هر تست مقدار آن یک واحد افزایش می یابد. با رسیدن این عدد به شماره ،9 دستگاه تست جدید نمی پذیرد تا آنکه کلید NXT فشرده شود. با فشردن کلید NXT سریال یک عدد افزایش یافته و # مساوی صفر می شود. در وضعیت تنظیم منوی اصلی می توان نتیجه تست های قبلی را مشاهده کرد.
- -3 واحد سختی سنجی تنظیم شده در این قسمت نشان داده می شود. همچنین در هنگام تبدیل آحاد سختی به یکدیگر، واحد تبدیل شده نشان داده می شود.
- -4 در این قسمت اپراتور می تواند کد دلخواه خود را که ترکیبی از حداکثر شش حرف یا عدد یا کاراکترهای ASCII است، جهت شناسایی دسته تست فعلی وارد نماید )وارد کردن کد الزامی نیست (. برای هر دسته

تست یا به عبارت دیگر هر شماره سریال می توان کد متفاوتی وارد نمود. در وضعیت تنظیم منوی اصلی می توان کد را عوض نمود.

-5در این قسمت شماره سریال یک دسته تست ثبت می شود و به طور اتوماتیک پس از اتمام هر دسته تست و به هنگام فشردن کلید NXT یک واحد به آن اضافه می شود. اپراتور نیز می تواند سریال دلخواه خود را از طریق تنظیم منوی اصلی به دستگاه بدهد. این عدد جهت شناسایی مکان ثبت نتیجه تست در حافظه دستگاه و دسترسی بعدی به آن به کار می رود ( بخش پنجره حافظه ). توجه: دستگاه حداکثر 9 تست را در یک دسته تست می پذیرد. کلید NXT را می توان در هر تعداد تست کمتر از عدد 9 فشرد که در این صورت نتیجه دسته تست قبلی وارد حافظه شده به SERIAL یک واحد اضافه شده

و 40 می گردد و دستگاه برای دسته تست بعدی آماده می شود.

- -0 در این ستون اطالعات آماری مربوط به دسته تست فعلی نمایش داده می شود. در محل X میانگین نتایج یک دسته تست درج می شود. در زیر MAX، MIN، و RNG مقدار ماکزیمم، مینیمم و رنج ) تفاضل ماکزیمم و مینیمم ) در هد دسته تست نشان داده می شود. با انجام هر تست و با توجه به تست های انجام شده قبلی در این دسته میانگین محاسبه شده و در این قسمت درج می گردد. با انجام هر تست جدید این مقادیر دوباره محاسبه خواهند شد.
- -1 در این قسمت قطر اثر به میلی متر نشان داده می شود. در روش های ویکرز و برینل قطر اثر توسط اپراتور وارد می گردد. در روش های راکولی ( شامل روش های برینل و ویکرز مشابه سازی ) قطر اثر به طور تقریبی و با استفاده از مقدار فرو رفتگی بین نیروی اول و دوم، و همچنین شکل نوک ایندنتور محاسبه می شود.
- -8در این قسمت عمق اثر به میلی متر نشان داده می شود. در روش ویکرز و برینل عمق اثر توسط قطر اثر و همچنین شکل نوک محاسبه می شود. در روش های راکولی (شامل روش برینل و ویکرز مشابه سازی) عمق اثر به طور تقریبی و با استفاده از میزان فرو رفتگی بین نیروی اول و دوم محاسبه می شود.

نکته: مدت زمان اعمال نیروی دوم در روش های راکول ) Time Dwell ) و همچنین مدت زمان نیروی اصلی در روش های ویکرز و یا برینل قابل تنظیم بوده و در تنظیم منوی اصلی قابل تغییر است. این زمان بین صفر تا 99 ثانیه قابل تنظیم است. زمان استاندارد نیروی دوم راکول 3 ثانیه و زمان استاندارد نیروی اصلی ویکرز و برینل بین 01 تا 05 ثانیه است. اگر مقدار زمان استاندارد باشد در واحد سختی سنجی نشان داده نمی شود. اما اگر زمان تنظیم شده خارج از محدوده استاندارد باشد در واحد سختی سنجی اعالم می گردد.

نکته: در صورت انتخاب روش های ویکرز و یا برینل می توان به طریق REAL ( واقعی ( و یا در برخی از آنها به طریق SIMULATION ( شبیه سازی ( سختی سنجی نمود. در حالت REAL همانطور که در استاندارد بیان شده نیروی اصلی آزمون اعمال شده و پس از سپری شده زمان تنظیم شده به حالت RESET برمی گردد. سپس پنجره ای باز می شود که از اپراتور قطر اثر را می خواهد. اپراتور بایستی قطر اثر ایجاد شده روی قطعه مورد آزمون را توسط میکروسکوپ اندازه گیری نموده و سپس مقدار اندازه گیری شده را وارد دستگاه نماید. مقادیر وارده توسط دستگاه در فرمول های ویکرز و یا برینل قرار داده شده و سختی محاسبه می گردد.

در وضعیت .SIM روش های ویکرز و برینل مشابه سازی می شوند ) قطر اثر توسط عمق سنجی محاسبه می گردد ). در این روش ها نیروی دوم همان نیروی اصلی بوده و نیازی به خواندن قطر اثر نیست. **دقت شود که روش مشابه** سازی استاندارد نیست اما با دقت بسیار خوبی سختی را اعالم می کند. سرعت و سهولت در اندازه گیری سختی مزیت روش های مشابه سازی نسبت به روش های واقعی است.

نکته: هنگام روشن کردن دستگاه عملیات CHECK SELF انجام می شود و دستگاه سیستم سرو موتور و سنسورهای نیرو و جابجایی را چک می کند. در صورت درست عمل نکردن هر یک از این قسمت ها، دستگاه وارد منوی اصلی نشده و پیغام خطای متناسب را نمایش می دهد. در صورت نمایش این پیغام با بخش فنی شرکت تماس بگیرید.

## کلیدهای مورد استفاده در منوی اصلی

- -0 کلید **USB** : با فشردن این کلید، صفحه TRANSFER DATA نشان داده می شود. از طریق این صفحه می توان اطالعات حافظه دستگاه را به USB فلش دیسک انتقال داد.
- -2 کلید **MEM** : با فشردن این کلید، پنجره MEMORY نشان داده می شود. در این پنجره می توان اطالعات حافظه دستگاه ) سختی های اندازه گیری شده ( را مشاهده نمود.
- -3 کلید **SET** : با فشردن این کلید، اگر 0=N باشد پنجره جدیدی باز می شود که در بخش بعدی توضیح آن آمده است. اگر 0=N نباشد با روشن کردن کرسر می توان پارامترهای منوی اصلی دستگاه را تنظیم نمود.
- -4 کلید **NXT** : با فشردن این کلیددسته تست فعلی در حافظه ای که شماره آن توسط SERIAL مشخص می شود ) بین 0 الی 0011 ( ذخیره می گردند ) شامل CODE، N، AVE، MIN، MAX، RNG و UNIT) . همچنین بعد از فشردن این کلید شماره سریال یک واحد افزایش یافته و #0 می شود ) شروع یک دسته تست جدید ). TIME ،CODE و مقیاس اندازه گیری ثابت می مانند ( در صورت نیاز برای دسته تست جدید می توانند عوض شوند ).
- -5 کلید **CLR** : هر گاه در اندازه گیری، یک تست از یک دسته تست عدد بدست آمده بسیار پرت باشد) این امر به دلیل صحیح قرار نگرفتن قطعه کار و یا ناهمگونی سختی در بعضی از نقاط آن ممکن است اتفاق بیافتد ( در این صورت ممکن است بخواهیم این تست را از این مجموعه تست حذف کنیم ) در صورت حذف نکردن این

تست، مقادیر AVE، MIN، MAX، RNG تحت تاثیر این اندازه گیری نادرست قرار گرفته و مقادیر آنها دارای خطا خواهد بود ) با فشردن کلید CLR تست جاری ( آخرین تست ) حذف شده و # یک واحد کم می شود. بدیهی است که مقادیر آماری نیز تصحیح خواهند شد.

- -0 کلید **STR** : جهت شروع یک تست جدید.
- -1 کلید **RST** : جهت حرکت ایندنتور به باال، و قرار گرفتن در نقطه شروع اولیه.
- -8 کلید **CAL** : با فشردن این دکمه پنجره CALCULATOR ظاهر می شود.

با فشردن هر یک از کلیدهای جهتی باال و پایین ) ↑ و ↓ ( در منوی اصلی، پنجره MANUAL فعال شده و صفحه نمایش به شکل زیر در خواهد آمد:

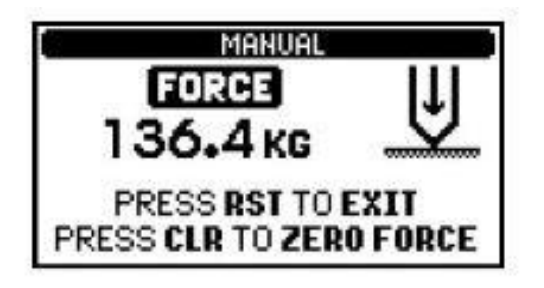

با فشردن کلید جهتی پایین ( ↓ ) ایندنتور به سمت پایین و برعکس با فشردن کلید جهتی بالا ( ↑ ) ایندنتور به سمت باال حرکت می کند. مقدار نیرو به صورت آنالین نمایش داده می شود. جهت صفر کردن عدد نیروی نشان داده شده، کلید CLR را فشار دهید. جهت برگشت به منوی اصلی کلید RST را فشار دهید. در صورت رسیدن ایندنتور به انتهای کورس باال و یا اعمال نیرو بیش از 091 کیلوگرم دستگاه با اعالم بوق خطا موتور را خاموش می کند.

یکی از کاربردهای پنجره MANUAL جهت نصب ایندنتور جدید می باشد. قبل از سفت کردن پیچ ایندنتور، بایستی ایندنتور کامالً در جای خود بنشیند. بنابراین بعد از قرار دادن ایندنتور در جای خود پیچ نگهدارنده را اندکی سفت می کنید سپس یک قطعه صاف روی سندان قرار داده و نیروی مثالً 011 کیلوگرم توسط ایندنتور به آن وارد می کنید. آنگاه پیچ نگهدارنده را شل کرده تا ایندنتور کامالً در جای خود نشسته و سپس آن را سفت می کنید.

#### تنظیمات منوی اصلی

با فشردن دکمه SET در منوی اصلی، امکان تنظیم پارامترهای این منو بوجود می آید. بعد از فشردن این کلید دو حالت ممکن است اتفاق بیافتد:

الف( **0=N** باشد : در این صورت پنجره ای به شکل زیر ظاهر می شود:

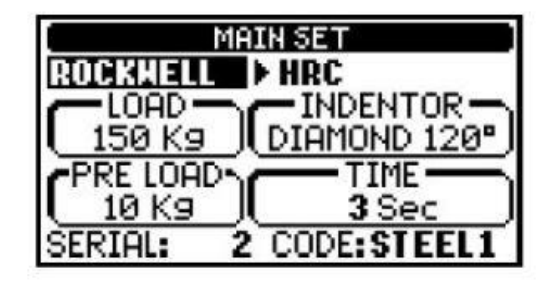

اکنون با استفاده از کلیدهای جهتی راست و چپ ) → و ← ( می توان مکان نما را حرکت داده و به مکان دلخواه رفت. با استفاده از کلیدهای جهتی ↑ و ↓ می توان مقادیر مختلف یک پارامتر را مشاهده و تنظیم نمود. پارامتر CODE انواع حروف، اعداد و شکل های استاندارد جدول ASCII را می تواند اختیار کند. پارامتر SERIAL اعداد میان 0 تا 0011 را می پذیرد. زمان T ( Time Dwell) ، زمان اعمال نیروی اصلی بین صفر تا 99 ثانیه قابل تنظیم است. مقادیر LOAD و INDENTER در برخی از روش ها قابل انتخاب و در بقیه جهت اطالع است. در صورت تنظیم روی روش های ویکرز و یا برینل در برخی از روش ها در خط اول کلمه .SIM یا REAL مشاهده می شود که با تنظیم آن روش های مشابه سازی شده ویکرز و برینل و یا روش واقعی اجرا می شود. برای خارج شدن از پنجره تنظیم کافی است که کلید SET را دوباره فشار دهیم.

ب( **0=N** نباشد : در این صورت منوی اصلی تغییر جزیی خواهد کرد و مکان نما زیر مقیاس روشن می شود. با فشردن کلیدهای جهتی ↑ و ↓ تبدیل سختی های اندازه گیری شده به بقیه مقیاس ها نشان داده خواهد شد. اگر مکان نما روی N باشد با هر بار فشردن کلیدهای ↑ و ↓ شماره های قبلی و یا بعدی دسته تست فعلی به نمایش درمی آید. بدیهی است که مقادیر آماری تغییری نخواهند کرد. با فشردن کلید CLR روی هر شماره، آن شماره تست حذف می شود. به این ترتیب می توان تست های نادرست قبلی را حذف نمود و مقادیر آماری دوباره محاسبه خواهند شد. اگر مکان نما روی CODE و یا SERIAL باشد مانند حالت الف می توان مقادیر آنها را تغییر داد. در هنگام خروج از پنجره تنظیم مقیاس دستگاه به همان مقیاس اولیه برمی گردد.

## چگونگی انجام یک تست

جهت شروع یک تست جدید، چنانچه N برابر با صفر نباشد، بهتر است که کلید NXT را فشرده تا سریال بعدی که در آن 0=N است ظاهر شود. با ورود به منوی تنظیم، مقیاس مورد نظر، زمان نشست نیرو Time Dwell و همچنین سریال و کد مورد نظر را تنظیم نمایید. برای هر مقیاس انتخاب شده ایندنتور متناسب با آن را نصب نمایید. قطعه کار را آماده نموده و آن را به شکل مناسب روی سندان قرار دهید، به طوری که قطعه بدون لقی روی سندان نشسته و محل سختی سنجی مورد نظر زیر ایندنتور قرار داشته باشد. سندان را باال برده تا قطعه بین سندان و فک محافظ ایندنتور محکم شود ) دقت کنید که سندان را بیش از حد سفت نکنید که در اینصورت نیروی بسیار زیادی توسط قطعه به فک وارد شده وارد شده و اندک اندک باعث پخ شدن آن می شود ). از تمیز بودن سطح سندان و قطعه کار اطمینان حاصل کنید و در صورت لزوم از سندان و یا فیکسچر مناسب جهت محکم نگه داشتن قطعه استفاده کنید.

با فشردن دکمه STR تست آغاز شده و تمامی مراحل در حین کار به صورت گرافیکی نمایش داده می شود.

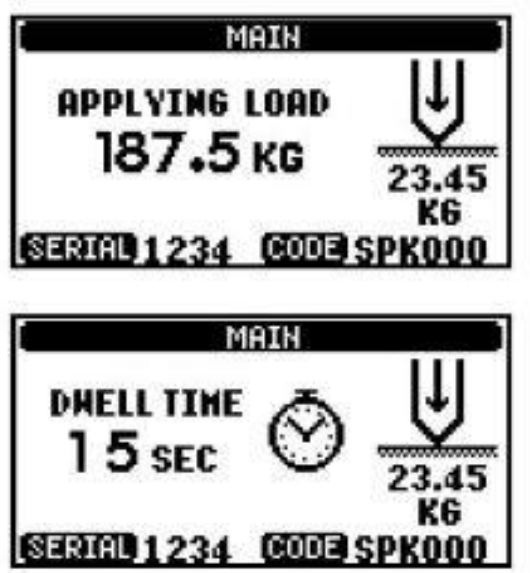

در صورت انتخاب یکی از روش های راکول یا راکول سوپرفیشیال و یا یکی از روش های ویکرز و برینل مشابه سازی تمامی مراحل الزم طبق استاندارد پیاده سازی شده و نتیجه سختی سنجی در انتها اعالم می گردد. بهتر است جهت اندازه گیری سختی یک قطعه حداقل سه تست در نقاط مختلف قطعه انجام دهید و مقدار متوسط را به عنوان سختی قطعه اعالم کنید. حداقل فاصله مراکز دو اثر بایستی از سه برابر قطر اثر بیشتر باشد. فاصله مرکز هر اثر تا لبه قطعه بایستی از دو و نیم برابر قطر اثر بیشتر باشد.

در صورت انتخاب یکی از روش های ویکرز و یا برینل واقعی با فشردن دکمه STR طبق استاندارد نیروی ویکرز و یا برینل تنظیم شده، برای مدت ) Time Dwell ) توسط ایندنتور مربوطه به نقطه سختی سنجی اعمال می گردد. سپس ایندنتور باال رفته و پنجره زیر باز می شود که از اپراتور قطر اثر را می خواهد. اپراتور بایستی قطر اثر ایجاد شده روی قطعه مورد آزمایش را توسط میکروسکوپ و با انتخاب بزرگنمایی مناسب اندازه گیری نموده و سپس مقدار اندازه گیری شده را وارد دستگاه نماید. مقادیر وارد شده توسط دستگاه در فرمول ویکرز و یا برینل قرار داده شده و سختی محاسبه می گردد.

در صورتیکه از مدرج داخل چشمی جهت اندازه گیری قطر اثر استفاده می کنید، می توانید سه ضریب بزرگنمایی را در حافظه دستگاه قرار دهید ) متناظر با سه عدد ،3 ،2 0 برای متغیر MAGNIFICATION) . اندازه هر مدرج چشمی را به میکرون برای هر کدام جداگانه برای متغیر SCALE EACH وارد کنید. این مقادیر در حافظه دستگاه ثبت شده و با خاموش کردن دستگاه پاک نمی شود. جهت اندازه گیری قطر اثر کافی است بزرگنمایی متناسب با شیئی تنظیم شده را انتخاب و سپس اندازه اثر توسط چشمی مدرج را جلوی متغیر MEASURED SCALE وارد کنید. قطر واقعی اثر به میلی متر و مقدار ویکرز بالدرنگ محاسبه و نمایش داده می شود.

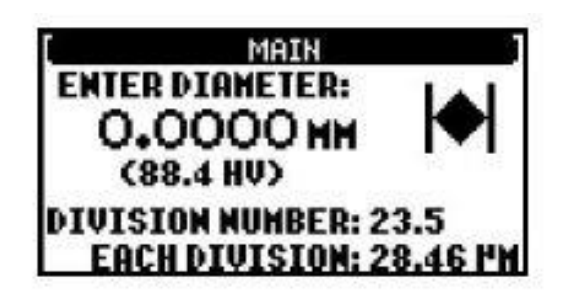

#### منوی حافظه

با فشردن دکمه MEM در منوی اصلی، منوی حافظه نمایش داده می شود و صفحه نمایش به شکل زیر درخواهد آمد:

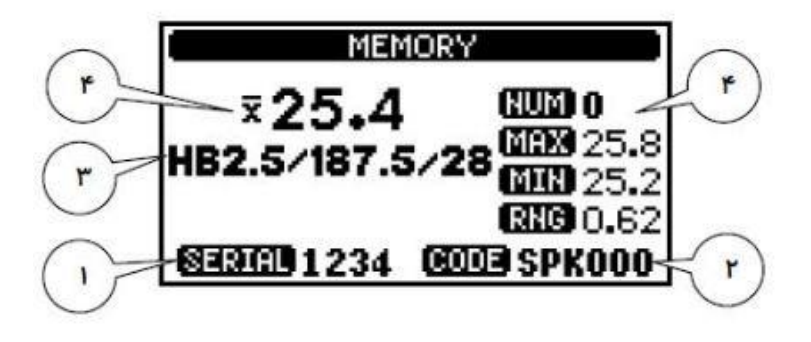

در این پنجره می توان به اطالعات ذخیره شده در حافظه دستگاه دسترسی پیدا کرد. ذخیره سازی و بازیابی اطالعات بر اساس شماره سریال است. هر شماره سریال معرف یک دسته تست می با شد. و دستگاه قادر است 0011 شماره سریال را در خود ذخیره کند. همانطور که پیش از این گفته شد، جهت شناسایی بهتر هر شماره سریال می توان یک CODE شش حرفی برای آن درنظر گرفت. مفهوم آیتم های پنجره حافظه به این ترتیب است:

-0 شماره سریال دسته تست جاری. -2 CODE مشخص شده توسط اپراتور جهت این دسته تست. -3 واحد ) UNIT ) سختی سنجی انتخاب شده جهت این دسته تست. -4 نتایج اندازه گیری ها در این دسته تست، شامل مقادیر AVE، MIN، MAX، RNG. هنگام ورود به این پنجره، کرسر در محل رقم یکان SERIAL به صورت چشمک زن نمایش داده می شود. توسط کلیدهای ↑ و ↓ می توان عدد سریال را به ترتیب یک واحد افزایش و یا کاهش داد و به این ترتیب سریال های بعدی و یا قبلی را مشاهده نمود.

اگر شماره سریال موردنظر با سریال در حال نمایش فاصله زیادی داشته باشد، می توان با استفاده از کلیدهای → و ← روی ارقام سریال حرکت کرده و با استفاده از کلیدهای ↑ و ↓ ارقام سریال را تغییر داد و شماره سریال موردنظر را تنظیم نمود. در این صورت محتویات سریال فراخوانده شده، نشان داده می شود. جهت بازگشت به پنجره اصلی باید یک بار دیگر کلید MEM را فشرد.

#### منوی انتقال اطالعات

با فشردن کلید USB در صفحه اصلی، منوی انتقال اطالعات با نام TRANSFER DATA نمایان شده و صفحه نمایش به شکل زیر در خواهد آمد:

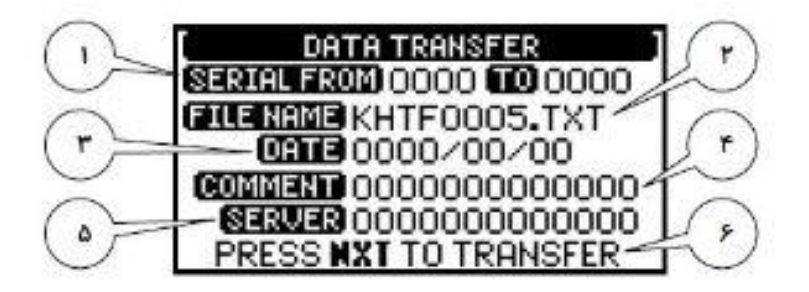

در این منو می توان اطالعات ذخیره شده در حافظه دستگاه را از طریق پورت USB، به فلش مموری انتقال داد. اطلاعات توسط شماره SERIAL آن مشخص می شود و هر شماره سریال ( یک دسته تست ) داده های مربوط به خود یعنی CODE، N، AVE، MIN، MAX، RNG و UNIT را شامل می شود. آیتم های مشخص شده این منو به شرح زیر است:

-0 سریال شروع و پایان اطالعات حافظه که انتقال می یابند.

-2 در این قسمت تنها نام فایل نشان داده می شود و قابل تنظیم نمی باشد.

-3 معرف تاریخ ایجاد فایل است که این تاریخ در باالی جدول اطالعات درج می گردد. توجه شود که سال بایستی به میالدی و بین سال های 0981 تا 2011 وارد شود.

-4 اپراتور می تواند درباره اطالعات جدول، شرح مختصری ) حداکثر 03 حرف ( بدهد. این عبارت در باالی جدول درج می شود.

-5 اپراتور می تواند نام شرکت یا سرویس دهنده خود را با حداکثر 03 حرف ثبت کند که این عبارت به صورت تیتر گزارش نشان داده می شود.

-0 با فشردن کلید NXT، اطالعات به فلش مموری منتقل می شود. در صورت وجود اشکال ) مانند متصل نبودن فلش مموری و یا پر بودن حافظه آن ( پیغام های خطا ظاهر می شوند. هنگام ورود به این صفحه، کرسر در محل رقم هزارگان FROM SERIAL به صورت چشمک زن درمی آید. جهت تنظیم آیتم های صفحه می توان توسط کلیدهای → و ← روی آیتم های مختلف حرکت کرده و با کلیدهای ↑ و ↓ مقادیر این آیتم ها را تغییر داد. جهت بازگشت به منوی اصلی باید دوباره کلید USB را فشرد.

نمایش اطالعات در کامپیوتر : فایل ذخیره شده در فلش مموری، از طریق Notepad، Wordpad، Word و Excel قابل مشاهده است. همچنین امکان پرینت توسط این برنامه ها وجود دارد.

#### KOOPA COMPANY HARDNESS TESTING REPORT DATE: 2010.1.1 COMMENT YOUR COMMENT.

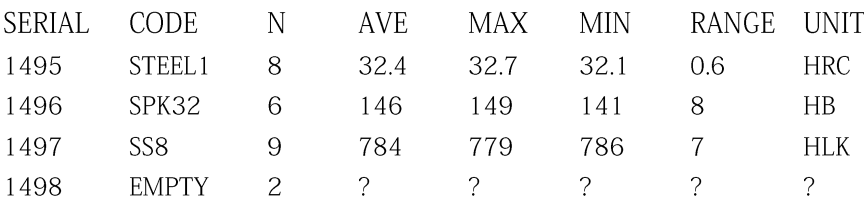

#### جدول6 – نمونه اطالعات حافظه دستگاه

## منوی محاسبه ویکرز و برینل

جهت محاسبه عدد ویکرز از روی قطر اثر و مقدار نیروی اعمال شده، و همچنین محاسبه عدد برینل از روی قطر اثر، قطر ساچمه و مقدار نیروی اعمال شده، از منوی محاسبه ویکرز و برینل می توان استفاده کرد. جهت ورود به این منو کافی است در منوی اصلی کلید CAL فشرده شود. در این حالت صفحه نمایشگر به صورت زیر در خواهد آمد:

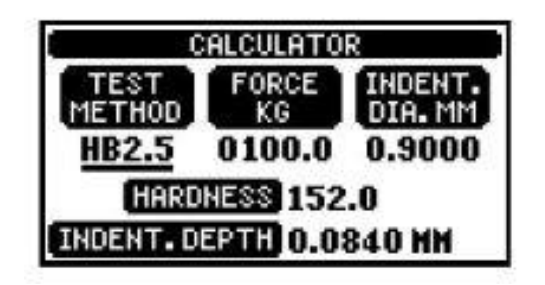

با استفاده از کلیدهای → و ← می توان روی آیتم های قابل تنظیم رفت و با استفاده از کلیدهای ↑ و ↓ مقدار آن ها را تغییر داد. در METHOD TEST روش سختی سنجی انتخاب می شود. در قسمت FORCE مقدار نیرو به کیلوگرم وارد شده و در قسمت MM.DIA.INDENT قطر اثر به میلی متر وارد می شود. با تنظیم این سه آیتم مقدار سختی جلوی عنوان HARDNESS و عمق اثر جلوی عنوان DEPTH.INDENT بر حسب میلی متر ارائه می گردد.

جهت خروج از این پنجره، باید کلید CAL فشرده شود.

### منوی کالیبراسیون

بر طبق الزامات استانداردهای سیستم مانند سری 9000ISO کلیه ابزارهای اندازه گیری باید به طور دوره ای ) هفتگی، ماهانه و ... ( تایید و یا در صورت عدم تایید مجدد کالیبره گردند. استانداردهای فنی ASTM، NIST و DIN نیز اعالم می کنند که علیرغم کالیبره بودن سیستم اعمال نیرو و اندازه گیری عمق نفوذ و درست بودن شکل نوک ایندنتور، باز هم عوامل دیگری وجود دارند که موجب بروز خطا در اندازه گیری می شوند، بنابراین دستگاه بایستی حداقل در سه نقطه پایین، وسط و باال در محدوده سختی قابل کالیبراسیون باشد. سختی سنج یونیورسال کوپا مدل 1UV جهت هماهنگی با این الزامات و همگام با آخرین تصمیمات استانداردهای فنی معتبر جهانی، دارای منوی کالیبراسیون می باشد ( کالیبراسیون کاربر که توسط اپراتور صورت می پذیرد با تایید کلی دستگاه که توسط شرکت سازنده صورت می گیرد متفاوت است ). جهت ورود به پنجره کالیبراسیون باید هنگام روشن کردن دستگاه توسط کلید OFF/ON، کلید CAL را فشرده و نگه دارید )به این صورت که با یک دست کلید CAL را نگه دارید و با دست دیگر دستگاه را روشن کنید(. در این حالت منوی کالیبراسیون با تیتر CALIBRATION باز شده و صفحه نمایشگر کم و بیش به شکل زیر در خواهد آمد:

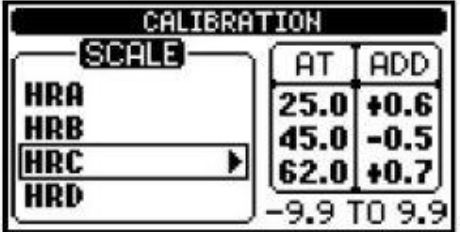

در این پنجره برای هر مقیاس سختی سنجی سه نقطه درنظر گرفته شده است که متناظر با این نقاط می توان عدد تصحیح را وارد نمود.

با فشردن کلیدهای ↑ و ↓ می توانید مقیاس سختی سنجی را انتخاب کنید. برای هر مقیاس سختی سنجی سه سختی متفاوت ) در جدول و زیر آیتم AT ) و متناظر با هر یک مقدار خطای دستگاه در آن سختی ) زیر آیتم ADD ) نشان داده می شود. با فشردن کلیدهای → و ← می توانید کرسر را روی پارامترهای AT و ADD برده و با استفاده از کلیدهای ↑ و ↓ مقادیر پارامترها را عوض نمایید. هر مقیاس سختی سنجی جهت مقادیر نرم، متوسط و سخت دارای محدوده ای است که هنگامی که کرسر روی عدد سختی این سه مقدار قرار می گیرد در زیر جدول بهترین محدوده نمایش داده می شود ( محدوده های فوق بر طبق استاندارد ASTM می باشد ). رعایت کالیبراسیون در این محدوده الزامی نیست اما بهتر است که رعایت گردد. هنگامی که کرسر روی پارامترهای قرار می گیرد ماکزیمم و مینیمم محدوده تصحیح در زیر جدول نمایش داده ًمی شود.  $\rm{ADD}$ 

روش کالیبراسیون دستگاه بدین ترتیب است که ابتدا سه بلوک با سه سختی مختلف که هر کدام در یکی از گستره های مشخص شده قرار دارد و در همان مقیاسی که قرار است دستگاه در آن مقیاس کالیبره شود انتخاب می شوند. قبل از اندازه گیری سختی وارد منوی کالیبراسیون شده و پارامترهای ADD مربوط به مقیاس موردنظر را صفر می کنید. بلوک های فوق را بوسیله دستگاه و با انتخاب مقیاس موردنظر سختی سنجی کنید. از هر بلوک 3 تا 5 تست در نقاط مختلف گرفته و مقدار AVE را یادداشت نمایید. تفاوت سختی بلوک و سختی اندازه گیری شده توسط دستگاه در پنجره کالیبراسیون به این ترتیب وارد می گردد که ابتدا وارد منوی کالیبراسیون شده و مقیاس موردنظر را تنظیم می کنید. سپس کرسر را روی سطر اول جدول قرار داده و عدد سختی نشان داده شده توسط دستگاه را برای نرم ترین بلوک، زیر ستون AT در جدول وارد می کنید و مقدار خطای این سختی با سختی بلوک را در زیر ستون ADD وارد می کنید بطوریکه مجموع ( و یا تفاضل در صورتی که پس از کلمه ADD عدد منفی وارد کنیم ( این دو عدد برابر با سختی بلوک گردد. برای سطر دوم و سوم نیزبه همین ترتیب برای سختی های وسط و سخت اعداد را وارد می کنید. به این ترتیب دستگاه پس از اندازه گیری هر سختی اعداد تصحیح را با توجه به این سه نقطه و تقریب خطی بین آن ها محاسبه کرده و به عدد سختی اضافه ( و یا کم ) می کند. توجه داشته باشید که اعداد تنظیم شده در پنجره کالیبراسیون، در حافظه دستگاه ذخیره شده و حتی با خاموش کردن دستگاه از بین نمی رود. خاطر نشان می گردد که استفاده از بلوک های معادل از روش های سختی سنجی دیگر و استفاده از جداول تبدیل ممکن است جواب مناسبی بدست ندهد.

## روش کالیبراسیون مقیاس های ویکرز و برینل مشابه سازی ) **SIM** )

روش سختی سنجی ویکرز با اثرگذاری یک ایندنتور الماس به شکل هرم چهاروجهی ) وجه های روبرو دارای زاویه 030 درجه هستند ( تحت یک نیروی مشخص F و اندازه گیری قطر اثر به جا مانده d و با استفاده از فرمول ویکرز بدست می آید. در روش سختی سنجی برینل یک ایندنتور ساچمه تنگستن کارباید با قطر D توسط نیروی F بر سطح قطعه اثری به قطر d به جا می گذارد که با استفاده از فرمول برینل سختی محاسبه می گردد. در هر دو روش قطر اثر بایستی توسط یک سیستم اپتیک دقیق اندازه گیری شود.

زمان الزم برای سختی سنجی ویکرز و برینل نسبت به روش راکول بیشتر بوده و میزان خبرگی اپراتور هنگام اندازه گیری قطر اثر در دقت سختی سنجی تاثیر دارد. جهت از بین بردن این دو مورد برخی از شرکت های سازنده دستگاه سختی سنج اقدام به ابداع روش هایی کردند که با استفاده از همان ایندنتور و نیروی مربوط به یک روش خاص و با اضافه کردن یک نیروی اولیه، سختی سنجی برینل را توسط عمق سنجی ( مانند راکول ) و به طور اتوماتیک ارائه می دادند. به درخواست مکرر مشتریان داخلی، شرکت کوپا برای نخستین بار اقدام به ارائه سختی سنجی ویکرز عالوه بر سختی سنجی برینل به روش اتوماتیک نمود.

اپراتور باید توجه داشته باشد که اعداد ارائه شده از روش های مشابه سازی ویکرز و برینل تقریبی بوده و به جنس قطعه کار و مقدار سختی آن بستگی دارد. بنابراین الزم است کاربر، با تغییر جنس و یا عملیات حرارتی و ... دستگاه را جهت اندازه گیری برینل و یا ویکرز مشابه سازی ) .SIM ) کالیبره کند. روش کالیبراسیون به شرح زیر است:

- -0 ابتدا ایندنتور مربوط را نصب کنید ) محل نشست ایندنتور باید صاف و تمیز باشد (. -2 حداقل 5 تست انجام دهید تا هم دستگاه گرم شود و هم ایندنتور و نیروها جا بیافتند. -3 روی فلزی که می خواهید سختی سنجی .SIM انجام دهید یک تست .SIM در مقیاس مربوطه بگیرید) دو سطح فلز باید پولیش شده و موازی هم باشد (
	- -4 عدد اعالم شده توسط دستگاه را یادداشت کنید.
- -5 قطر اثر را بوسیله یک سیستم اپتیک کالیبره شده اندازه گیری کرده و توسط ماشین حساب دستگاه )CAL ) مقدار واقعی سختی را بدست آورید.
- -0 اختالف سختی واقعی و سختی به روش مشابه سازی را طبق دستورالعمل بخش کالیبراسیون دفترچه راهنما در جدول کالیبراسیون وارد کنید.

مثال : می خواهید یک سری کار چدنی ( مثل شاتون پراید ) را از طریق برینل HB2.5/187.5 به سرعت اندازه گیری کنید:

- -0 ابتدا قطعه را روی سنباده بکشید ) از دو طرف ( تا حداقل در چند ثانیه مسطح گردد. آنگاه توسط سنباده نرم تر، سطحی که می خواهید سختی سنجی انجام دهید را پولیش کنید. -2 یک تست بر ناحیه مناسب بگیرید. برای مثال دستگاه عدد 015 برینل را اعالم می کند. -3 پس از اندازه گیری قطر اثر و دادن آن به دستگاه عدد 005 برای سختی فلز بدست می آید.
	- -4 در پنجره کالیبراسیون در سطر دوم جدول مربوط به 2.5/187.5HB داده ها را به ترتیب زیر وارد کنید:

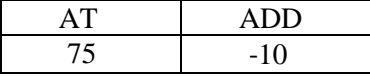

## **پیغام های خطا**

هرگاه در زمان کار اپراتور با دستگاه و یا در زمان اندازه گیری سختی، خطایی رخ دهد و یا مقادیر اندازه گیری و محاسبه شده خارج از رنج باشد، بر صفحه نمایشگر پیغام خطایی ) MESSAGE ERROR ) ظاهر می شود و آالرم صوتی به صدا درمی آید. در هر پنجره خطای باز شده، نوع خطا به همراه پیشنهاد جهت از بین بردن آن ارائه می گردد.

لیست پیغام خطای دستگاه به شرح زیر است:

-0 همانطور که پیش از این گفته شد حداکثر تعداد اندازه گیری سختی در یک دسته تست، 9 دفعه است. اگر باشد و کاربر کلید STR را بفشارد پیغام خطایی مانند شکل زیر ظاهر می شود. همانطور که در شکل  $\rm N=\!9$ نشان داده شده است، باید کلید NXT فشرده شود.

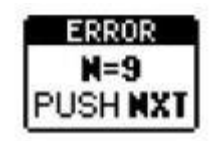

-2 اگر هنگام تنظیم منوی اصلی، مکان نما روی N ( شماره تست ( باشد با هر بار فشردن کلیدهای ↑ و ↓ شماره های قبلی و یا بعدی دسته تست فعلی به نمایش درمی آید. با فشردن کلید CLR روی هر شماره، آن شماره تست حذف می شود. اگر به این ترتیب تمامی تست ها حذف شوند، دیگر داده ای برای نمایش و یا تغییر مقیاس وجود نخواهد داشت و دستگاه با نمایش پیغام خطای زیر به پنجره اصلی باز می گردد:

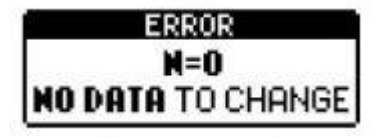

-3 در روش های ویکرز و یا برینل پس از اعمال نیرو برای زمان مشخص و برگشت ایندنتور به باال، اپراتور بایستی قطر اثر را توسط سیستم اپتیک اندازه گیری کرده و آن را به دستگاه بدهد. اگر قطر اثر داده شده آنقدر کم باشد که سختی محاسبه شده بیش از 0111 گردد پیغام خطایی توسط دستگاه اعالم می شود. در این حالت، مطابق پیشنهاد ارائه شده دستگاه، با باید با فشردن کلید NXT ، پنجره مربوط به وارد کردن قطر اثر را مجدد فرا خوانده و مقدار قطر اثر را اصالح کرد، و یا با فشردن کلید CLR تست جاری را لغو نمود.

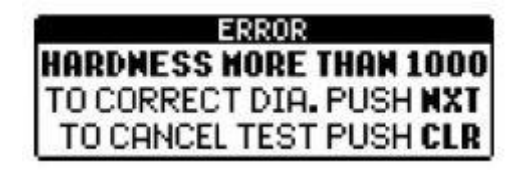

-4 گاهی الزم است جهت سختی سنجی بعضی از قطعات، محافظ ایندنتور باز شود ) توصیه می شود تا جایی که ممکن است محافظ ایندنتور باز نشود ). در این صورت فاصله ایندنتور تا قطعه کار به تنظیم اپراتور بستگی دارد. اگر این فاصله خیلی کم باشد و یا از چهار میلی متر تجاوز کند، از کورس سنسور جابجایی خارج بوده و بر صفحه نمایش، پیغام زیر ظاهر می گردد:

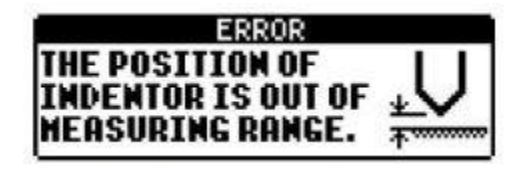

-5 در پنجره پرینتر پس از تنظیم پارامترها با فشردن کلید NXT اطالعات به چاپگر ارسال و چاپگر شروع به چاپ خواهد نمود. اگر چاپگر به دستگاه متصل نباشد و یا چاپگر آماده نباشد ( برای مثال اتمام کاغذ ) پس از فشردن کلید NXT دستگاه با زدن بوق، پیغام خطای زیر را نشان می دهد. در این صورت یا باید چاپگر را آماده کرد و دوباره کلید NXT را فشرد، و یا با فشردن کلید CLR ارسال اطالعات به چاپگر را لغو نمود.

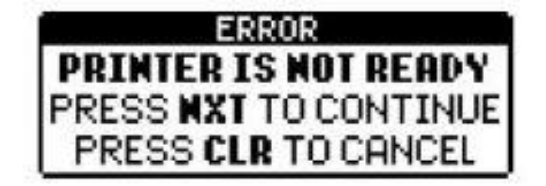

-0 هنگام روشن شدن دستگاه، عملیات CHECK SELF انجام می شود. اگر در سیستم های D2A، سروسیستم، اندازه گیری نیرو و یا اندازه گیری جابجایی اشکالی وجود داشته باشد، پیغام های زیر ظاهر شده و وارد منوی اصلی نمی شود. در این صورت باید دستگاه را خاموش و با واحد فنی شرکت کوپا تماس حاصل فرمایید.

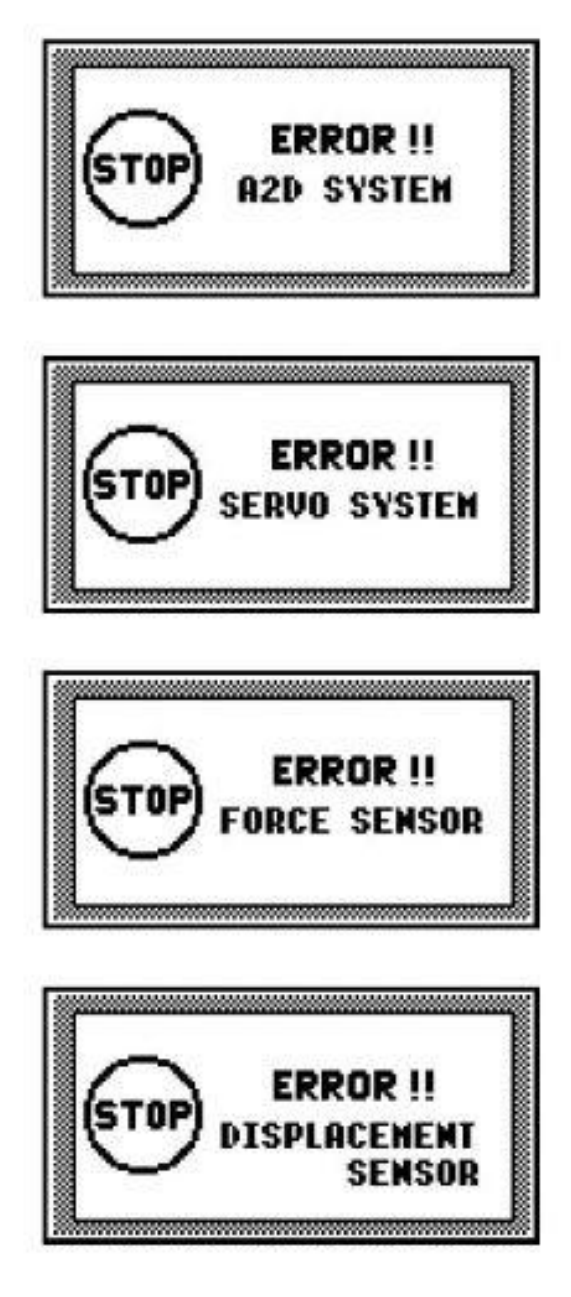

## **نصب، سرویس، نگهداری**

سختی سنج یونیورسال کوپا مدل UV1 یک دستگاه اندازه گیری ( ابزار دقیق ) است، بنابراین باید به محل و چگونگی نصب دستگاه، شرایط نگهداری، و سرویس های دوره ای جهت عملکرد صحیح ) دقت در اندازه گیری ( آن، توجه الزم مبذول شود.

باز نمودن جعبه بسته بندی دستگاه : جعبه دستگاه را به گونه ای قرار دهید که متن های آن بدرستی خوانده شوند. آنگاه پیچ های دور جعبه واقع در قسمت پایین را باز کرده و لبه های باالیی جعبه را گرفته و آنرا به آرامی به سمت بالا بکشید. در این حالت تنها وجه پایینی جعبه به کف دستگاه چسبیده است ( پیچ شده است ). دستگاه را روی میز طوری قرار دهید که بخشی از آن از لبه میز بیرون زده باشد و بتوان پیچ های واقع در زیر تخته را باز نمود. بدین ترتیب با باز نمودن چهار پیچ مذکور، بسته بندی دستگاه کامالً باز می شود. بهتر است جعبه چوبی دستگاه را در جایی نگه داشته تا در جابجایی های بعدی بتوانید از آن استفاده کنید. به هنگام جابجا کردن دستگاه از وارد کردن نیرو و یا ضربه به پانل دستگاه بخصوص صفحه نمایشگر آن خودداری کنید.

حفاظت در برابر آلودگی محیط : آلودگی از قبیل دوده ها، بخارات اسیدی، ذرات گردوغبار و روغن معلق در هوا می توانند هم به دستگاه آسیب برسانند و عمر ان را کم کنند و هم در اندازه گیری سختی قطعات ایجاد خطا کنند. بنابراین سعی کنید از دستگاه در محیطی تمیز و دور از هر نوع آلودگی استفاده کنید. پس از اتمام کار با دستگاه آن را با کاور مخصوص بپوشانید تا از آلودگی های محیط کار محفوظ بماند. هنگام کار با قطعات سعی کنید ابتدا سطح موردنظر جهت سختی سنجی را پولیش کرده و سپس آن را کامالً تمیز نمایید.

حفاظت در برابر لرزش و ضربه : سختی سنج یونیورسال با نیروهای با دقن گرم و اندازه های با دقت گرم و اندازه های با دقت دهم میکرون سروکار دارد. هرگونه لرزش، ارتعاش و یا شوک ناگهانی می تواند موجب خطا در سیستم های اندازه گیری شود. همچنین توجه داشته باشید که اگر موارد ذکر شده زمانی که ایندنتور در قطعه فرو رفته است رخ دهند نه تنها باعث اعوجاج در شکل اثر می شوند بلکه ممکن است خود ایندنتور نیز آسیب دیده و در مورد ایندنتورهای با نوک الماس طبیعی احتمال شکستن نوک تیز وجود دارد. بنابراین باید دستگاه روی میز صلب و در محیطی مناسب قرار گیرد. بطوریکه هنگام اعمال نیرو هیچگونه لرزش، شوک و یا نوسانی به میز و یا دستگاه وارد نشود. همچنین بهتر است هنگام اعمال نیرو چیزی را روی میز جابجا نکرده و اپراتور نیز حرکت اضافه که باعث شوک و یا ضربه شود، نداشته باشد. حفاظت در برابر نویزهای الکترومغناطیس : سختی سنج یونیورسال کوپا به گونه ای طراحی شده است که در مقابل نویزهای معمول موجود در محیط های صنعتی مصون و مقاوم باشد. اما برخی نویزهای الکترومغناطیس شدید که توسط کوره های القایی و یا برق های فشار قوی تولید می شود گاهی باعث اختالل در عملکرد و یا دقت دستگاه می شوند. بنابراین بهتر است که محل استقرار سختی سنج یونیورسال حتی المقدور از نویزهای الکترومغناطیسی به دور باشد.

نصب و راه اندازی : با توجه به بندهای قبلی سعی کنید محل استقرار دستگاه عاری از آلودگی، لرزش و نویزهای شدید الکترومغناطیس باشد. برای استقرار دستگاه، میزی فلزی با ابعاد زیر پیشنهاد می گردد. البته شما می توانید از هر میز فلزی دیگری که تحمل وزن دستگاه ( حدود 80 کیلوگرم ) ,ا داشته باشد استفاده کنید. قطر میله مارپیچ سندان 45 میلی متر است. کف میز، جایی که میل مارپیچ سندان قرار می گیرد باید سوراخی به قطر حدودی 01 میلی متر ایجاد گردد. بهتر است دستگاه را به میز پیچ کنید. سایز پیچ های کف دستگاه 01 میلی متر است. نقشه سوراخکاری کف دستگاه در شکل زیر نشان داده شده است:

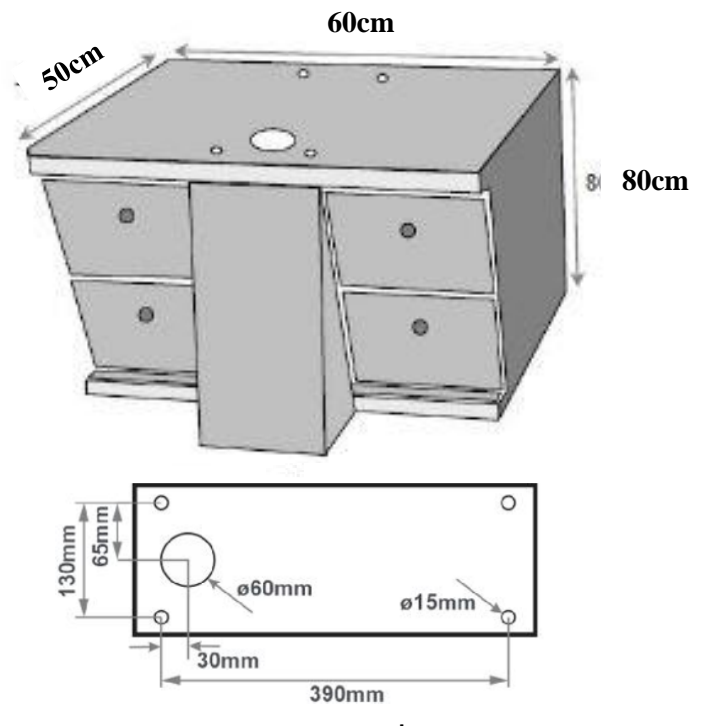

میز فلزی پیشنهادی جهت استقرار دستگاه

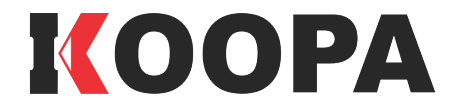

ساری – شرکت کوپاپڑوھش – صندوق پستی ۵۷۶۵۵۹۱۷۷ تلفكس: ۹۳۷۷۶۷۳۳۳–۱۱- ديامک: ۹۳۷۳ ۵۳۵ ۵۳۵ ۵۳۵۰

info@koopaco.com :ایمیل